## **Aby pobrać w Bazie Aktów Własnych NFZ załączniki do zarządzenia w formie plików należy:**

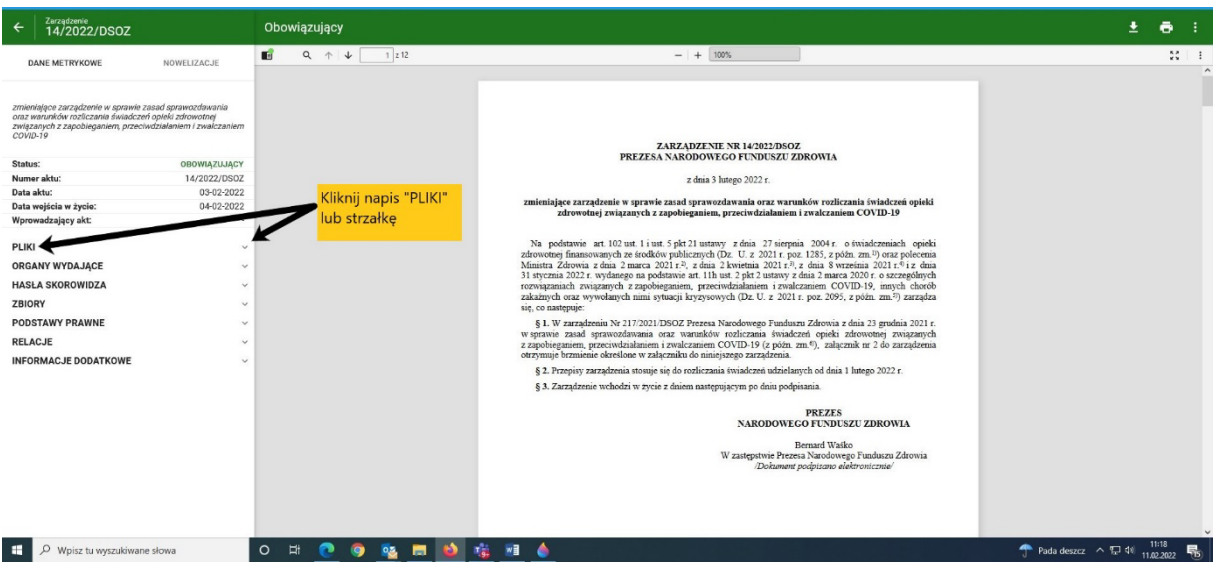

1) **rozwinąć zakładkę** "PLIKI"

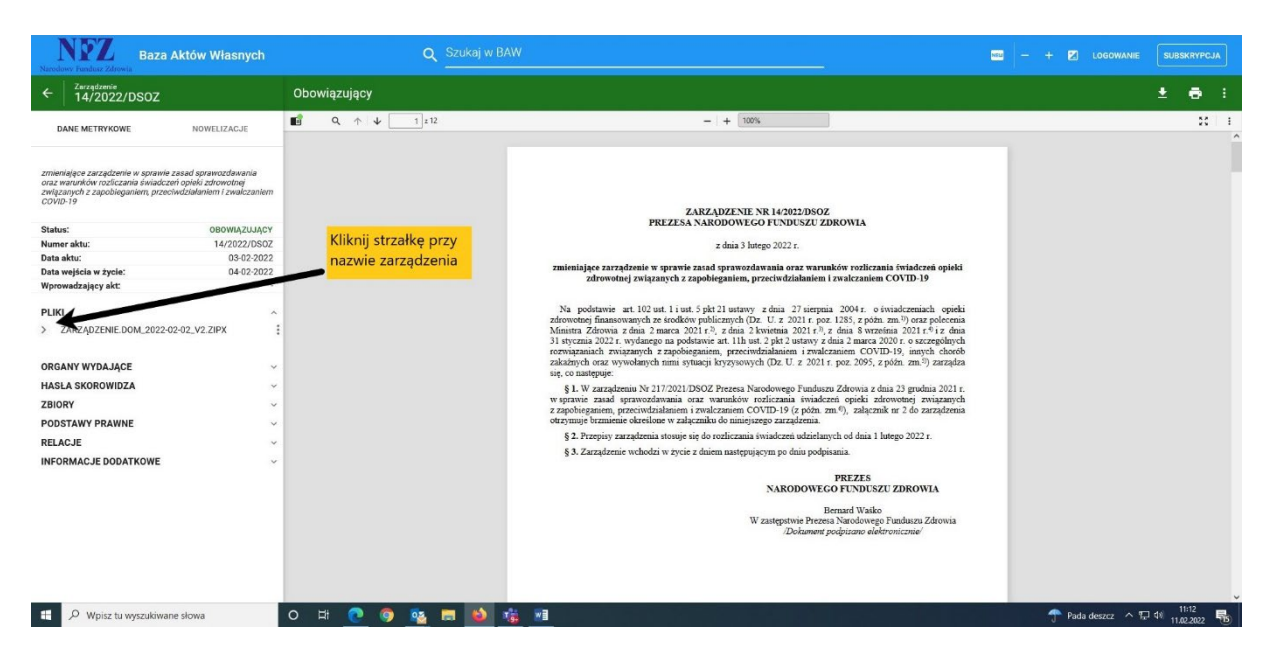

**2) rozwinąć podzakładkę z nazwą zarządzenia**

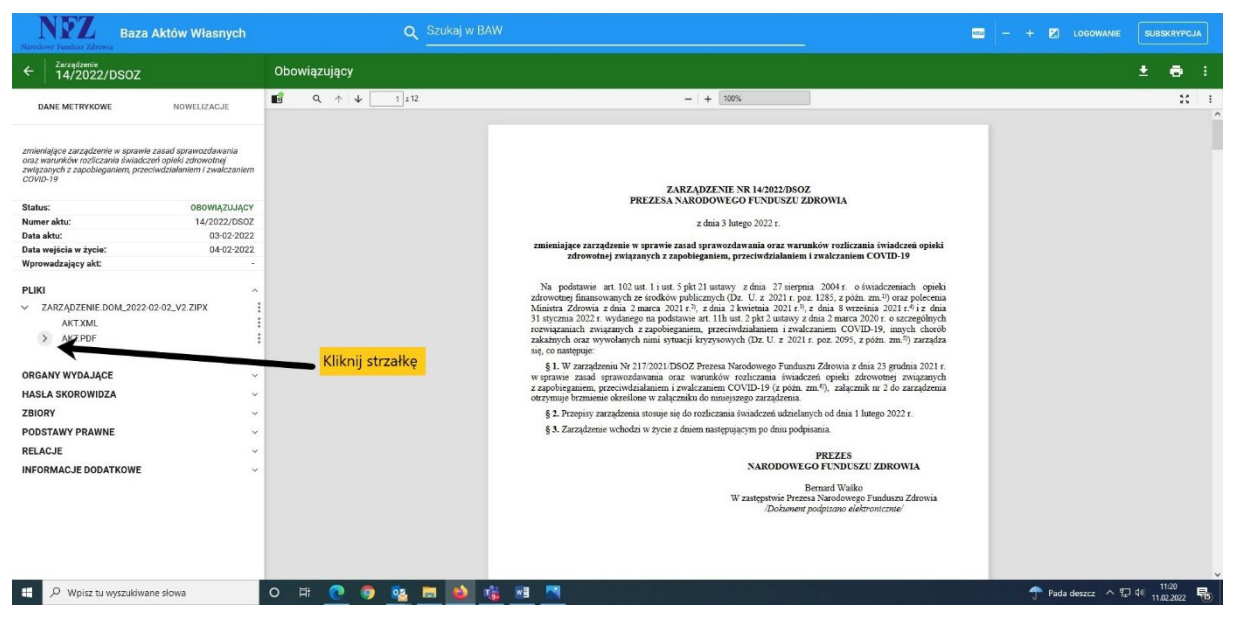

**3) rozwinąć listę plików w zakładce AKT.PDF**

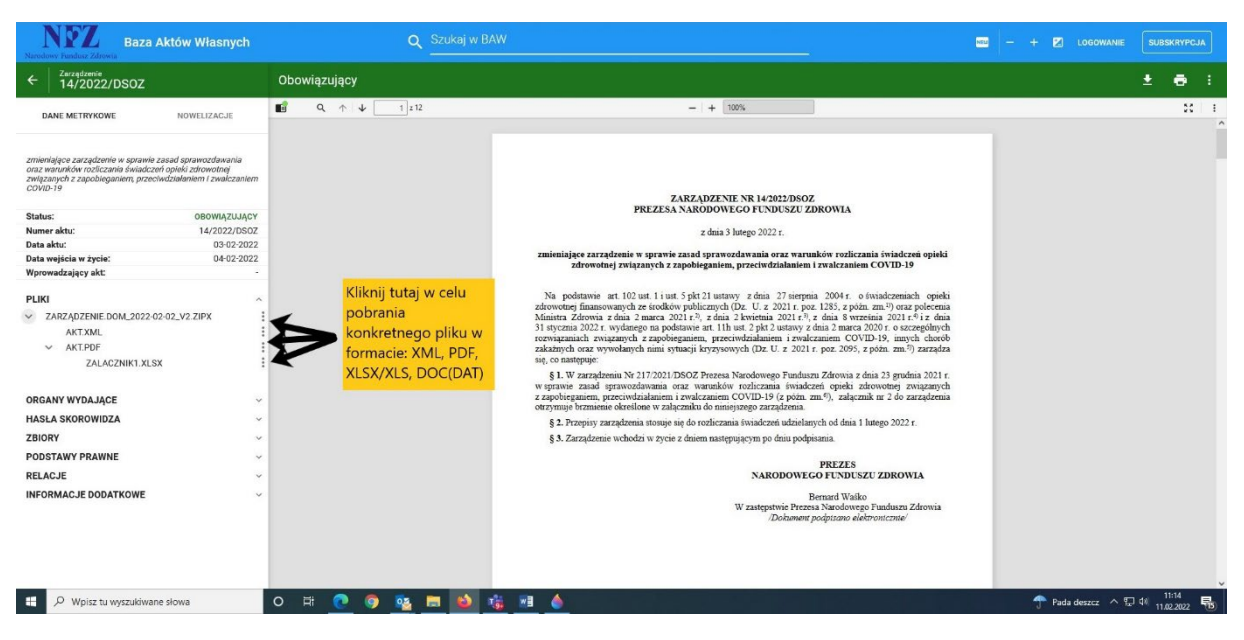

**4) w celu pobrania konkretnego pliku w formacie XML, PDF, XLSX/XLS lub DOC(DAT), należy kliknąć na opcje pliku po prawej stronie od nazwy załącznika**

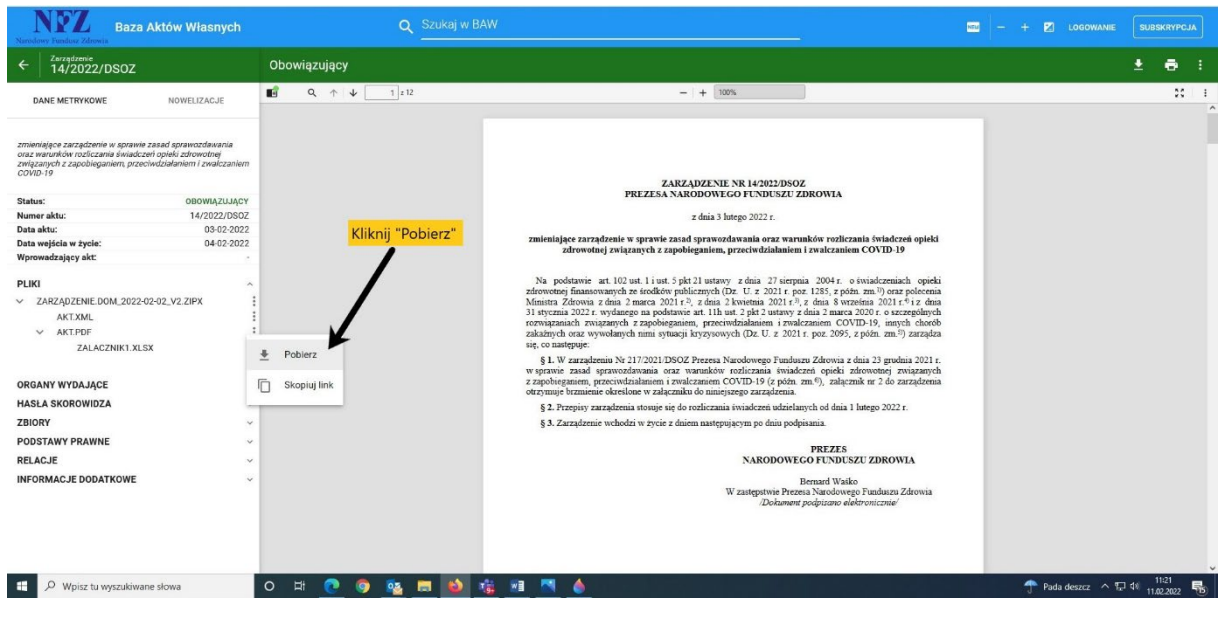

5) wybrać pozycję "POBIERZ"